## Windows 7 対応について

#### ABCwinバージョン 3.60A仕様より

## 1. 動作確認結果の概要

bugFinder(BF3000)のコントロールソフト(ABCwin Ver3.60A)のWindows 7(32ビット版)上での基本動作は確認しました。

#### 2. bugFinder関連の動作確認製品

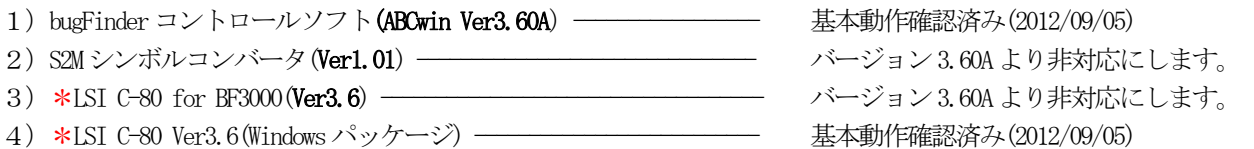

5)MS-DOS版コントロールソフト(ABC.exe) -------------------------- バージョン 3.50Aより非対応にしました。

#### 【\*注意事項】

- 1) LSI C-80に関して、弊社メーカでない為、メーカ動作保障はできません。ただ、弊社での基本動作確認に関しては、正常動作を確認いたしました。
- 2) LSI C-80 Ver3.6(Windows パッケージ)のインストールを失敗した場合、<CD>-<Windows>を、一旦HDにコピーした後、<CD>-<Windows>下の<DISK2>と<DISK3> の全ファイルを<DISK1>に纏めてから「setup.exe」を実施しましたら成功しました。【HowTo】

#### 3. Windows 7(32ビット)版で動作させる為の準備項目 (Windows7用 WinHlp32.exe) をインストールするための操作

#### まずは、bugFinder用コントロールソフト ABCwin Ver3.60A インストールします。(Windows/7)

1) bugFinder 用 CD の<ABCwin><DISK1>にある「Setup.exe」をクリックします。

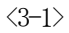

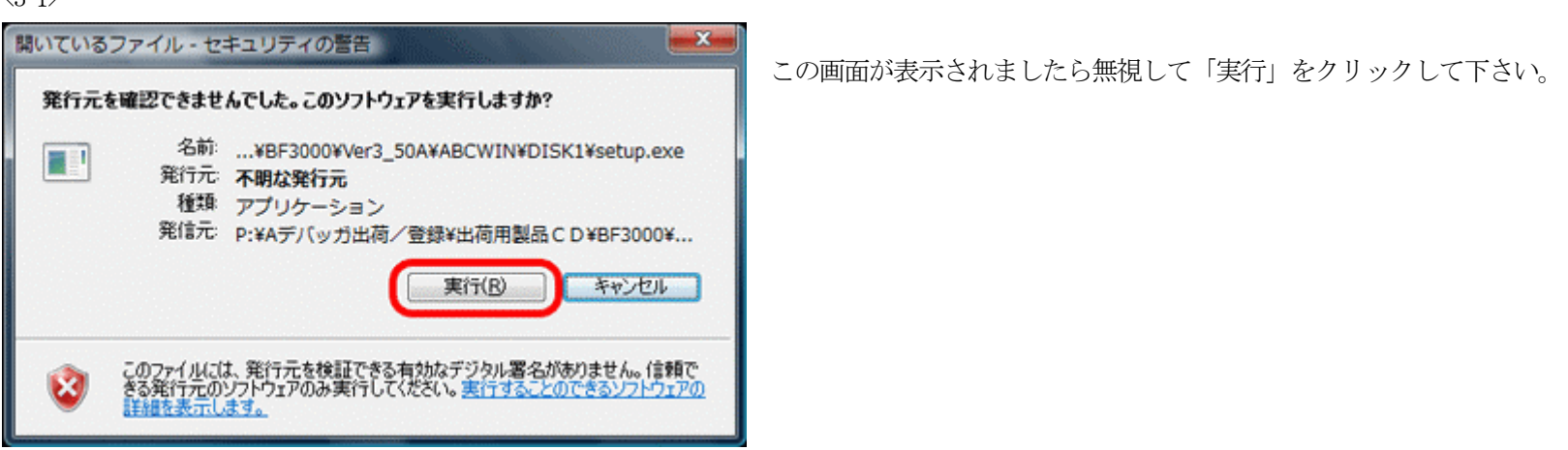

<<<<< 途中省略 >>>>>

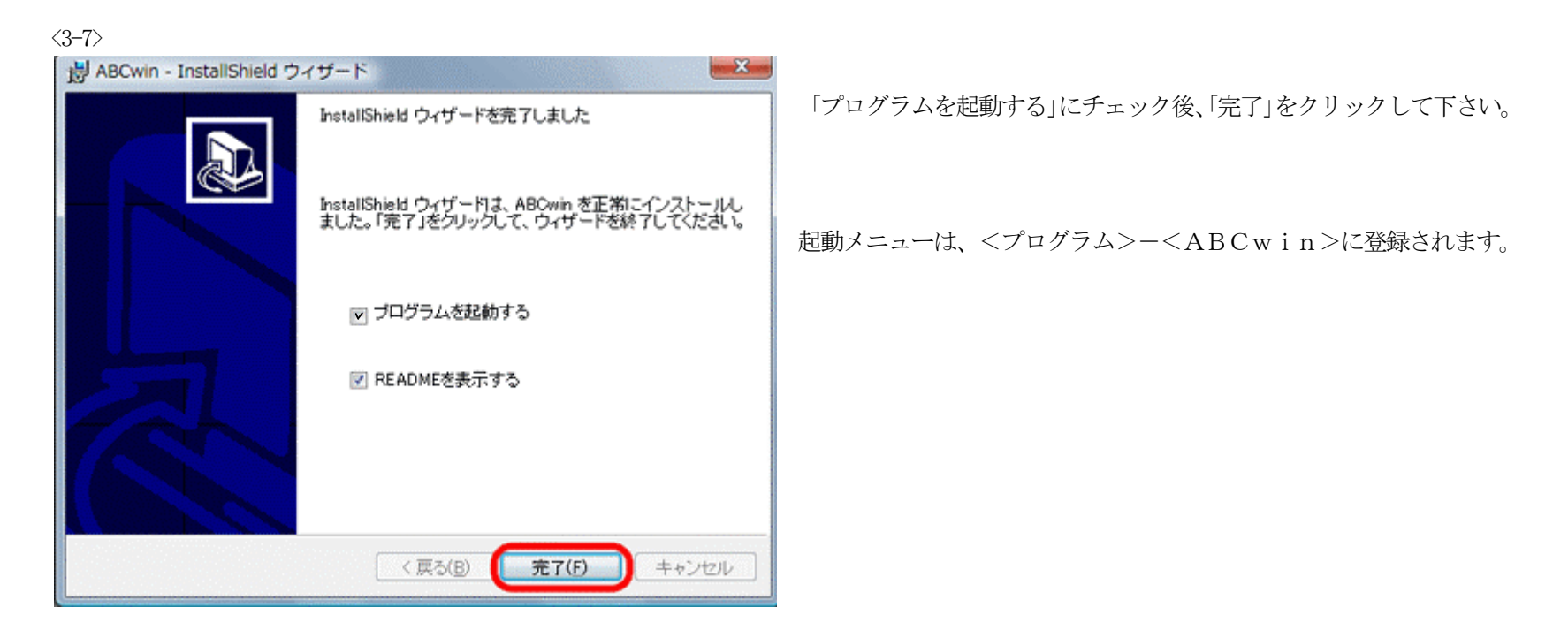

 $\mathbf{E}$  A-oneBugfinderController for Windows Ver3.60A فاقد  $\bigwedge$ UZ(H) エーワンのボームページ 츼  $\frac{v}{2}$  C BP2  $C$  BP1  $\vert$ 킈 킈  $\mathbb{Z}$  h  $\boxed{\mathbf{x}}$  (see ) ■ 16週 ョ - (なし) E ¥ Go |Break | Reset | Win | Reg | MNU | Watch | Syn | Trace | Step | CTrac | CStep | DI | Start Esc Stop

 $\langle 3 - 9 \rangle$ 

 $\begin{array}{c|c|c|c|c} \hline \multicolumn{3}{c|}{\mathbf{0}} & \multicolumn{3}{c|}{\mathbf{X}} \\\hline \multicolumn{3}{c|}{\mathbf{0}} & \multicolumn{3}{c|}{\mathbf{X}} \\\hline \end{array}$ 2 Windows ヘルプとサポート (1) → ■ ■ ■ たずねる(A) オプション(Q) ▼  $\odot$   $\odot$ ヘルプの検索  $\overline{\mathsf{a}}$ **A** このプログラムからヘルプを取得できない理由 このプログラムのヘルプは Windows ヘルプ形式で作成されていますが、このヘルプの表示に必要<br>な機能が、このバージョンの Windows には含まれていません。ただし、Windows ヘルプ形式で作<br>成されたヘルプの表示用プログラムをダウンロードできます。 詳細については Microsoft ヘルプとサポートの Web サイトを参照してください。 support.microsoft.com にアクセスして、 「WinHlp32.exe」を検索します 3 その他のサポート オプション(M) |■ オフライン ヘルプ(N) ▼

ABCwin立ち上げ後、 <ヘルプ>-<ヘルプ>をクリックして下さい。

ヘルプを表示させるためには、Windwos7用「WinHlp32.exe」が必要で す。

「Maicrosoftヘルプとサポート」をクリックします。

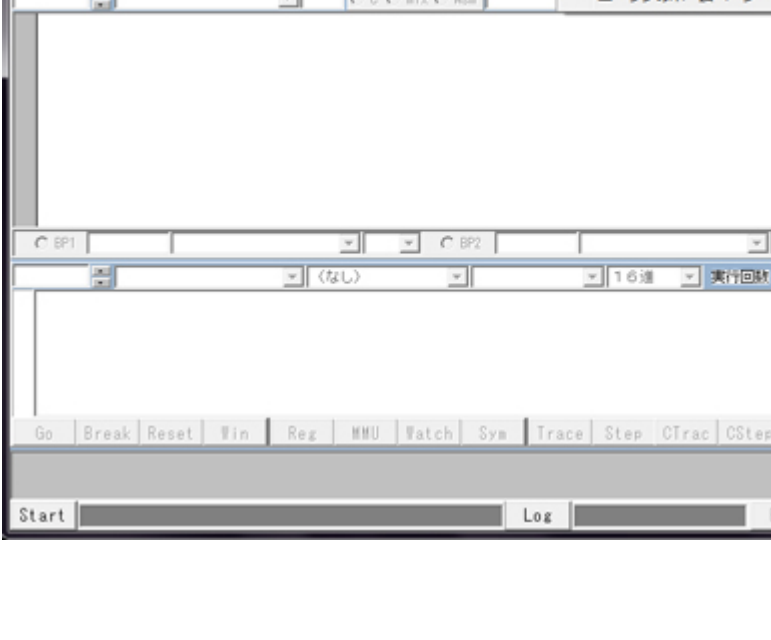

<3-8>

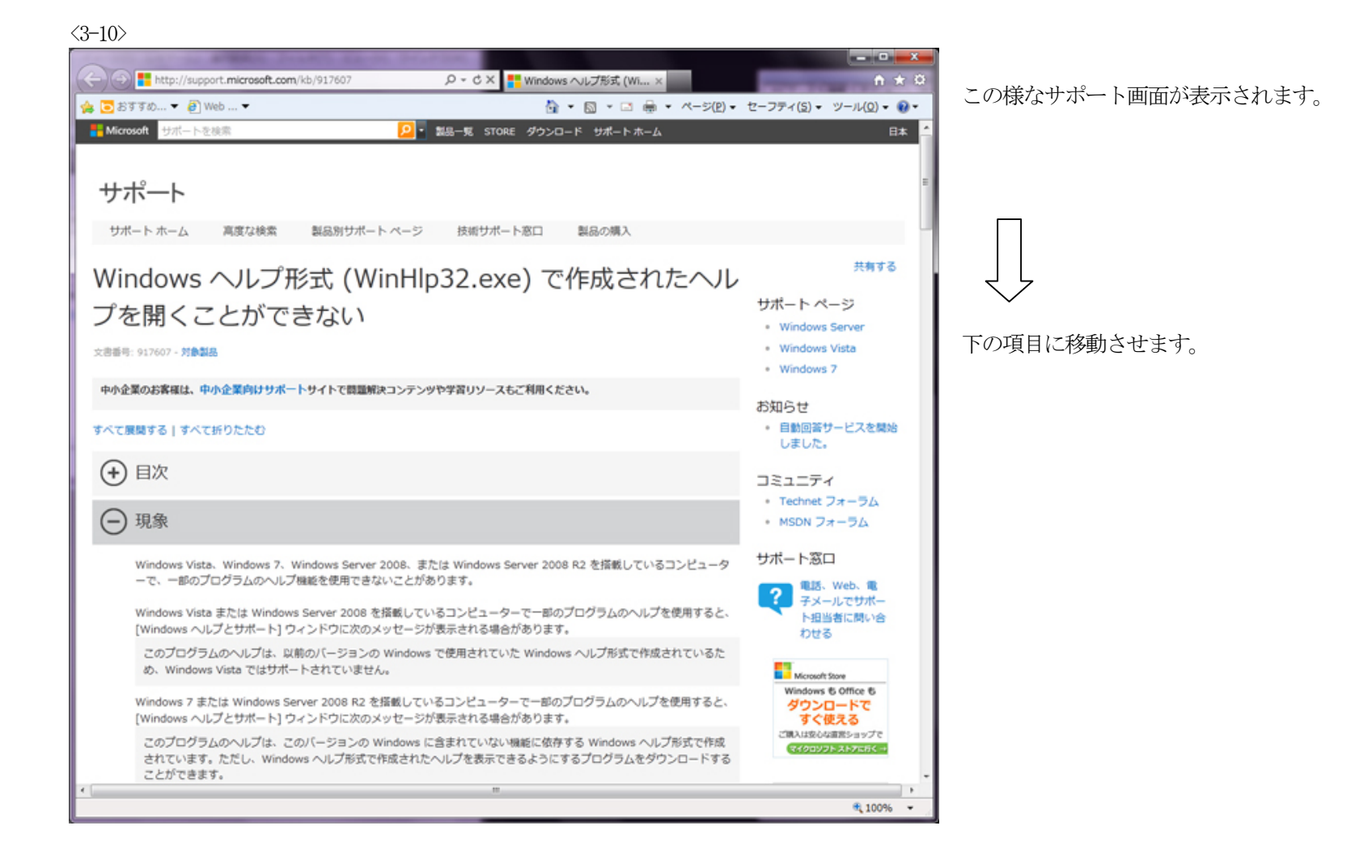

### $\langle 3 - 11 \rangle$

下画面に移動しますと、「適切なバージョンのWindowsヘルププログラム(WinHlp32.exe)を入手する方法」の項目になります。

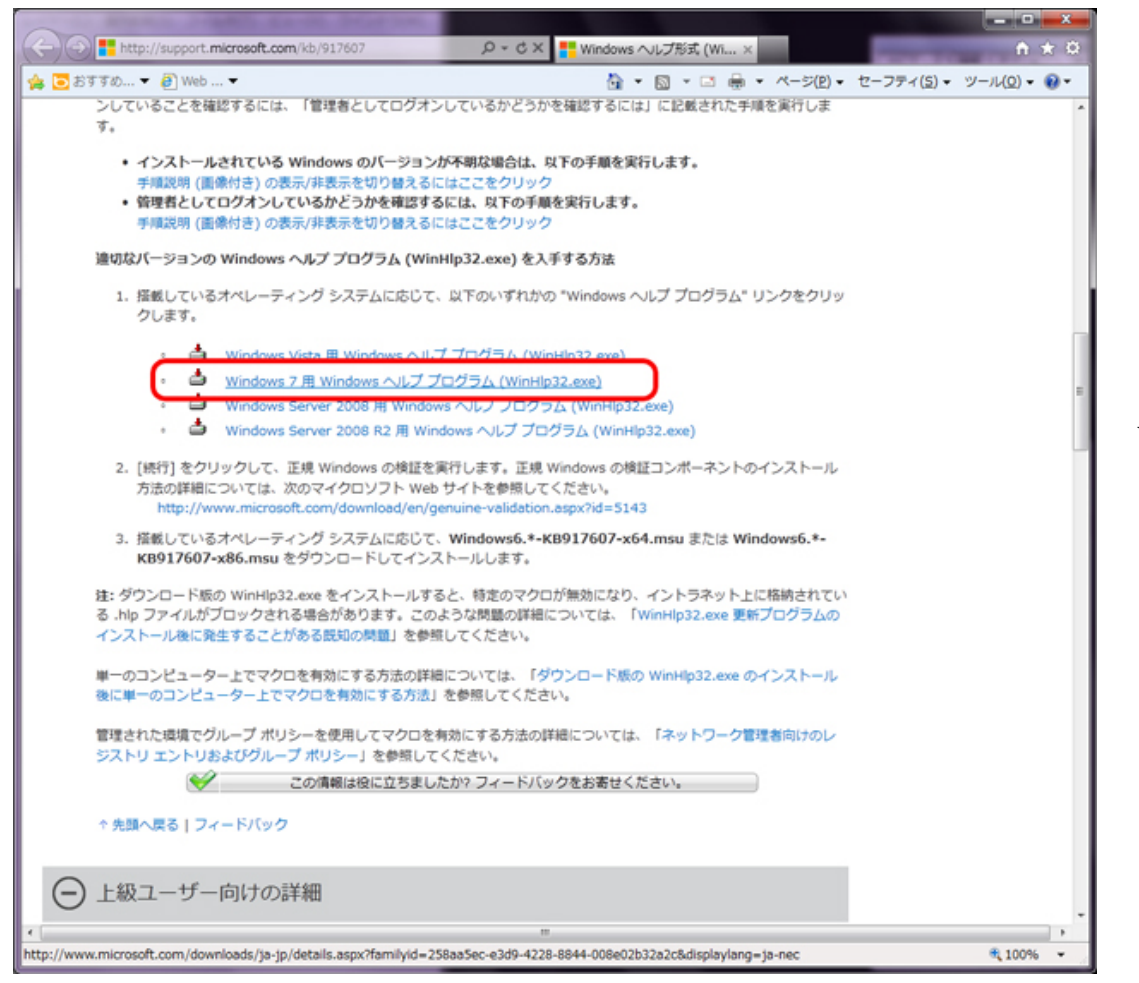

Windows 7用をクリックします。

<3-12>

WinHlp32.exe は、".hlp" の拡張子を持つ32 ビット ヘルプ ファイルを表示するため<br>に必要です。Windows 7 で .hlp ファイルを閲覧するには、このアプリケーションを インストールする必要があります。

# 正規の Microsoft ソフトウェア

ソフトウェアをダウンロードするには、ダウンロードをクリックしてください。

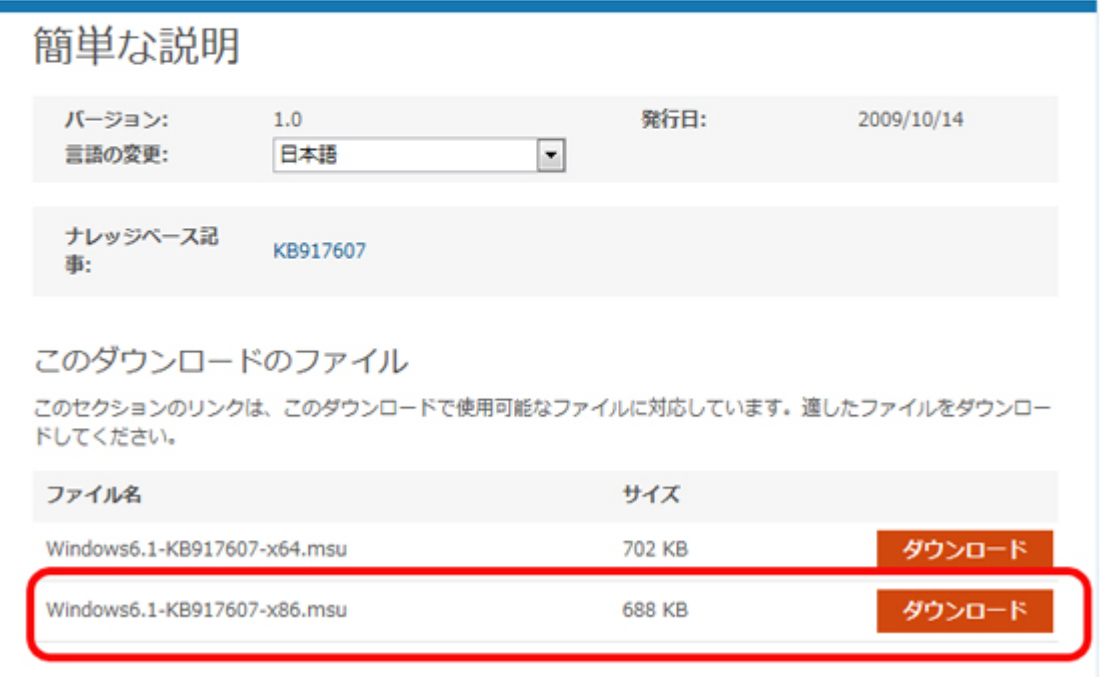

「Windows6.1-KB916707-x86.msu」32bit版 の「ダウンロード」をクリックします。

 $\langle 3 - 13 \rangle$ 

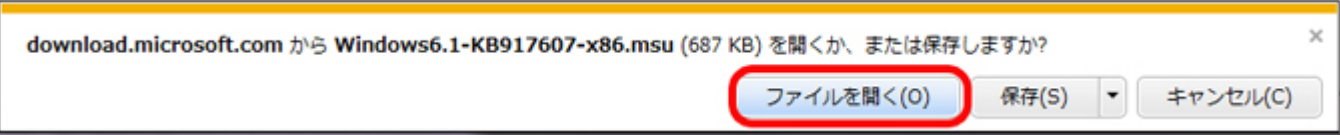

「ファイルを開く」をクリックします。

# <3-14>

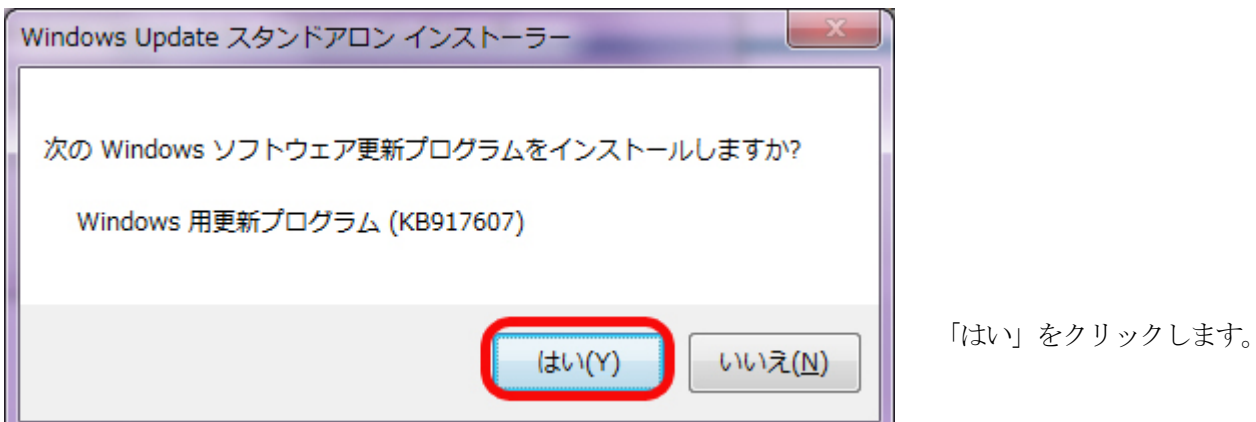

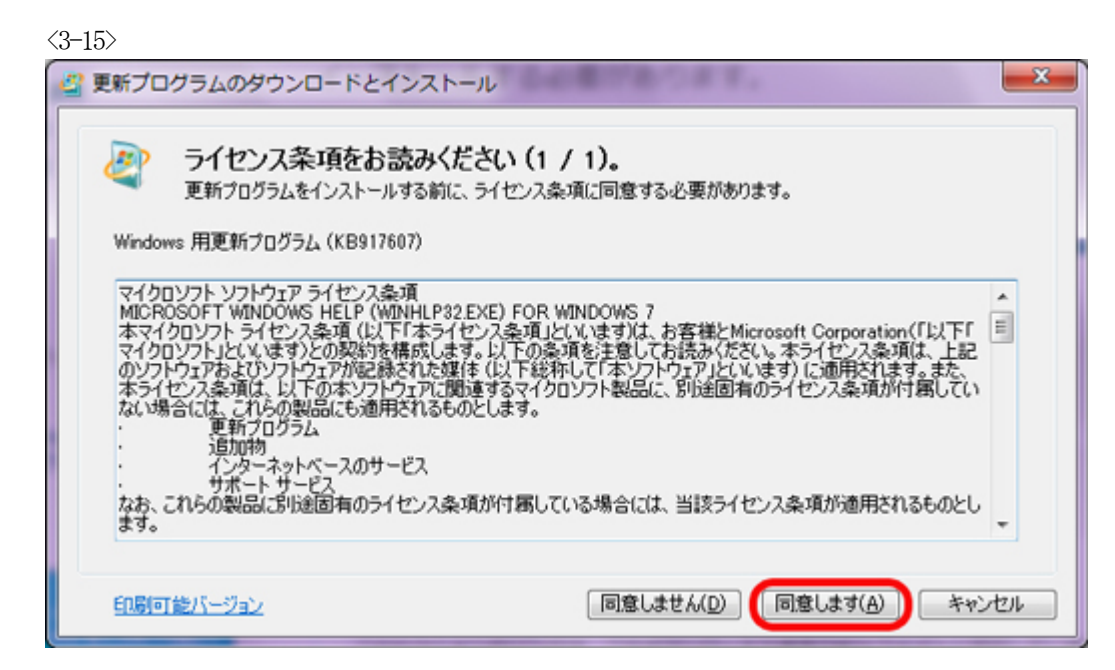

お読みになった後、同意された方は、

「同意します」をクリックします。

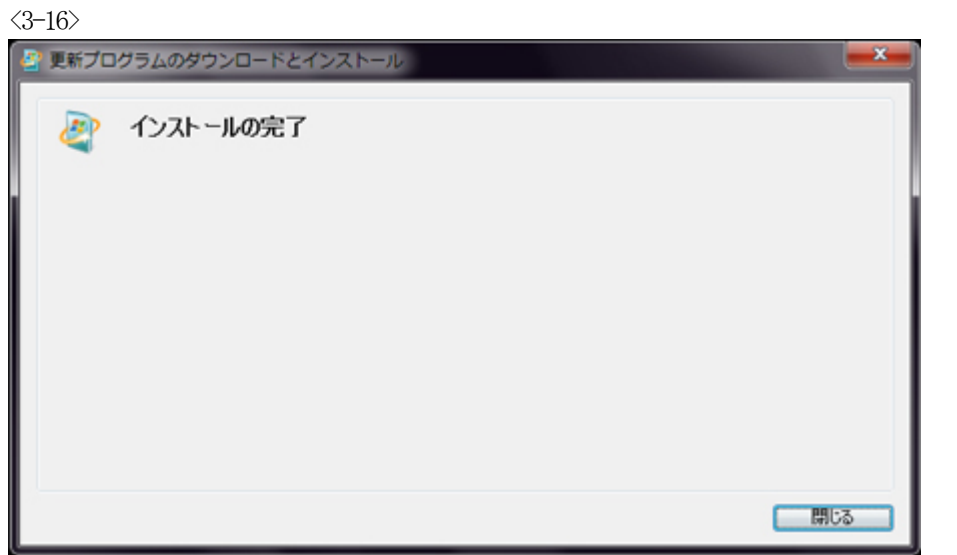

インストール完了の画面表示により「WinHlp32.exe」のインス トールが完了しました。

「閉じる」をクリックします。

以上の操作で、ABCwinのヘルプ画面が表示可能になります。